Wie kann ich einen Bericht über alle meine klassischen Lizenzen unter einem Smart Account über das Product License Registration Portal (LRP) erstellen?

Inhalt

Nur zur Verwendung durch externe Kunden/Partner: Diese Anweisungen helfen Kunden/Partnern dabei, das Problem selbst zu beheben. Wenn die Anleitung Probleme beim Kunden/Partner verursacht, lassen Sie ihn ein Ticket beim Lizenzierungs-Support ([https://www.cisco.com/go/scm\)](https://www.cisco.com/go/scm) erstellen, um Abhilfe zu schaffen. Führen Sie diese Aktionen NICHT selbst aus, wenn Sie eine interne Cisco-Ressource außerhalb des Lizenzierungs-Support-Teams sind.

Bevor Sie beginnen, stellen Sie sicher, dass Sie:

- Aktives Cisco.com
- Zugriff auf Smart Account und Virtual Account

Schritt 1: Rufen Sie [Cisco Software Central auf](https://software.cisco.com/), und melden Sie sich mit Ihren Anmeldeinformationen unter Cisco.com an.

Schritt 2: Wechseln Sie zu "Traditionelle Lizenzen", und klicken Sie auf "LRP nutzen".

Schritt 3: Gehen Sie in der linken oberen Ecke zur Auswahl für Smart Account und Virtual Account. Wählen Sie den entsprechenden Smart Account und Virtual Account aus, für die der Bericht erstellt werden soll.

Schritt 4: Öffnen Sie die Registerkarte Lizenzen.

Schritt 5: Klicken Sie auf Nach CSV exportieren, um den Lizenzbericht herunterzuladen.

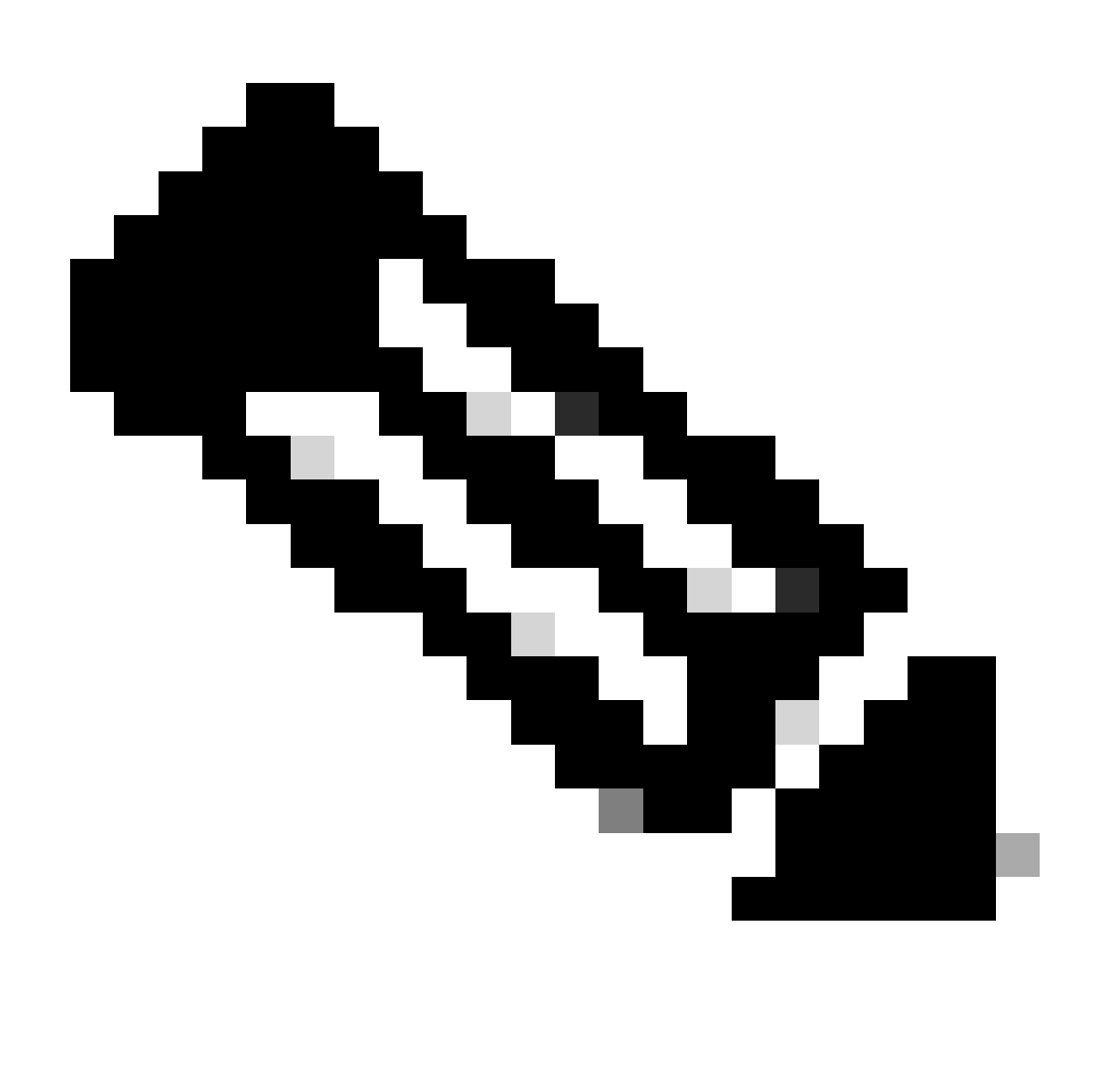

Hinweis: Benutzerdefinierter Lizenzbericht mit ausgewählten Lizenzen kann heruntergeladen werden, indem bestimmte Lizenzen über das Kontrollkästchen für die Lizenzauswahl ausgewählt werden.

Fehlerbehebung:

1. Im heruntergeladenen Bericht werden einige Lizenzen nicht angezeigt. Uberprüfen Sie die Rolle des Smart Account (SA)/Virtual Account (SA), bevor Sie ein Lizenzierungsangebot im [Support Case Manager \(SCM\)](https://mycase.cloudapps.cisco.com/case?swl) mithilfe der Softwarelizenzierungsoption öffnen.

Wenn bei diesem Prozess ein Problem auftritt, das nicht behoben werden kann, öffnen Sie mithilfe der Option "Software Licensing" (Software-Lizenzierung) ein Lizenzierungsverfahren im [Support](https://mycase.cloudapps.cisco.com/case?swl) [Case Manager \(SCM\).](https://mycase.cloudapps.cisco.com/case?swl)

Ihr Feedback zum Inhalt dieses Dokuments können Sie [hier abgeben](https://app.smartsheet.com/b/form/b4046460ebdf4287bba6c3de30bd39b9).

## Informationen zu dieser Übersetzung

Cisco hat dieses Dokument maschinell übersetzen und von einem menschlichen Übersetzer editieren und korrigieren lassen, um unseren Benutzern auf der ganzen Welt Support-Inhalte in ihrer eigenen Sprache zu bieten. Bitte beachten Sie, dass selbst die beste maschinelle Übersetzung nicht so genau ist wie eine von einem professionellen Übersetzer angefertigte. Cisco Systems, Inc. übernimmt keine Haftung für die Richtigkeit dieser Übersetzungen und empfiehlt, immer das englische Originaldokument (siehe bereitgestellter Link) heranzuziehen.